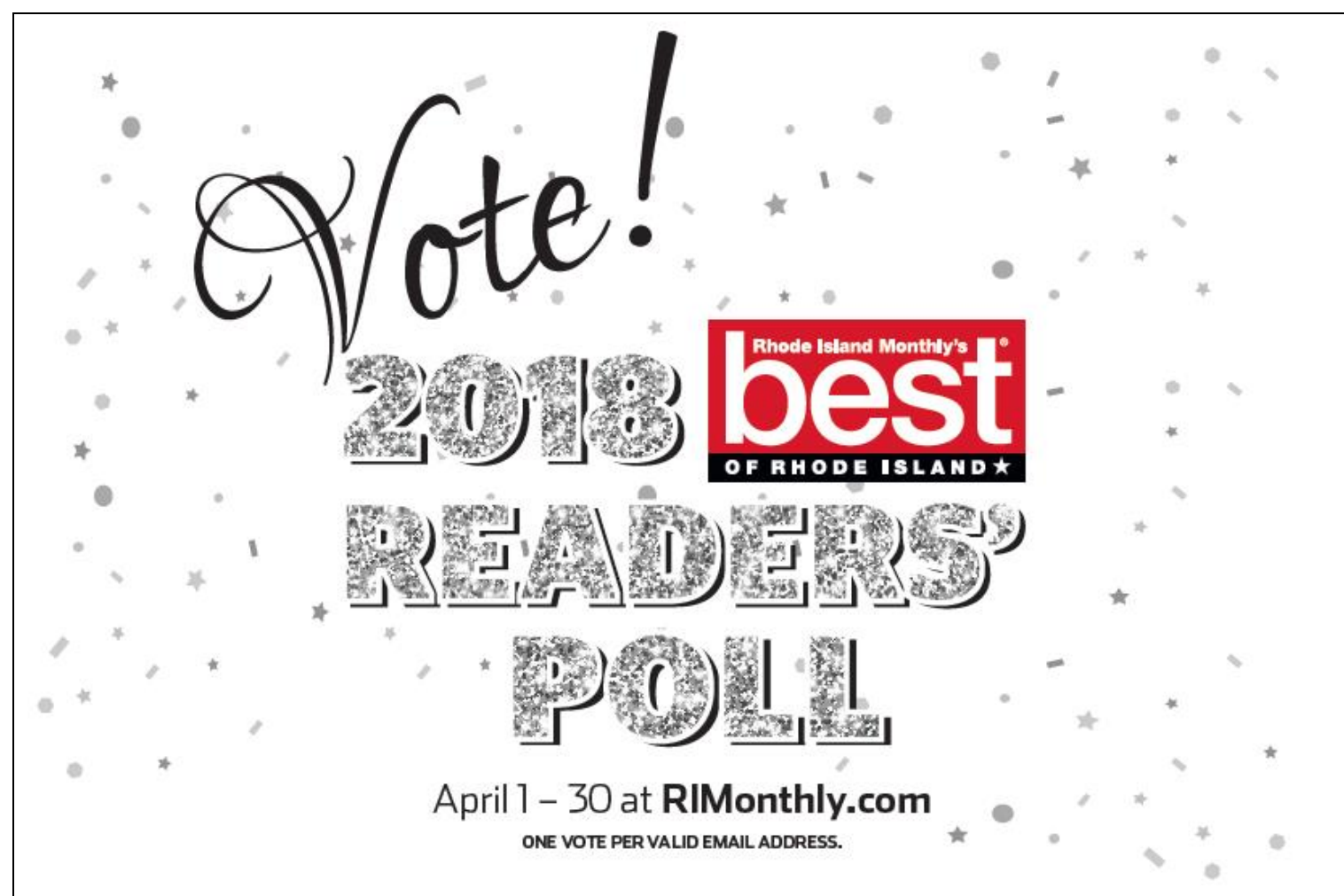

# **HOW TO VOTE**

- 1. Visit **[RIMonthly.com/vote](http://www.rimonthly.com/vote)** this will bring you to this year's Readers' Poll
- 2. As you scroll down the page you will see the **regions** you will be able to vote in:
	- o *Statewide*
	- o *Providence*
	- o *Newport County*
	- o *South County*
	- o *East Bay*
	- o *West Bay*
	- o *Blackstone Valley*

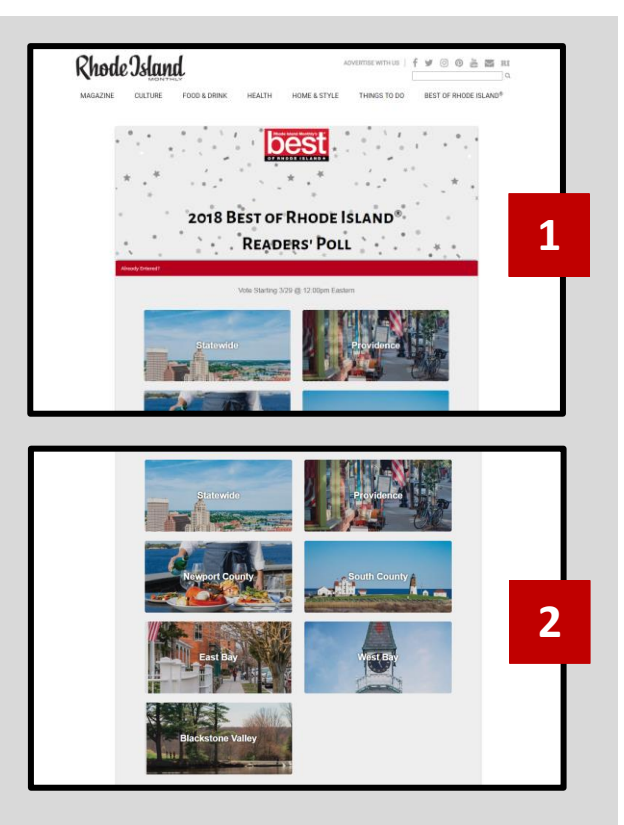

- 3. Select the region that you would like to cast your vote. A drop down menu will appear with the categories you can vote in for that region. **Select a category to begin voting.**
- 4. You will be brought to a page where you can write in your vote for the category that you selected to start. **Begin writing in your vote for that category.**
- 5. When you begin typing in your vote, more boxes will appear. You will have the option to share why you think your vote is the best. This is not required. *When you can your first vote you are required to enter your email address***. Cast your vote.**
- 6. Once you have cast your first vote, you will be asked to enter your first and last name. **Once you enter your first and last name, click the green vote button.**
- 7. The category that you voted in will now have a green check mark next to it. **You will then be able to continue voting in the other categories.** You will be prompted to continue onto the next category but you are able to select any of the various categories in any of the regions to continue voting.

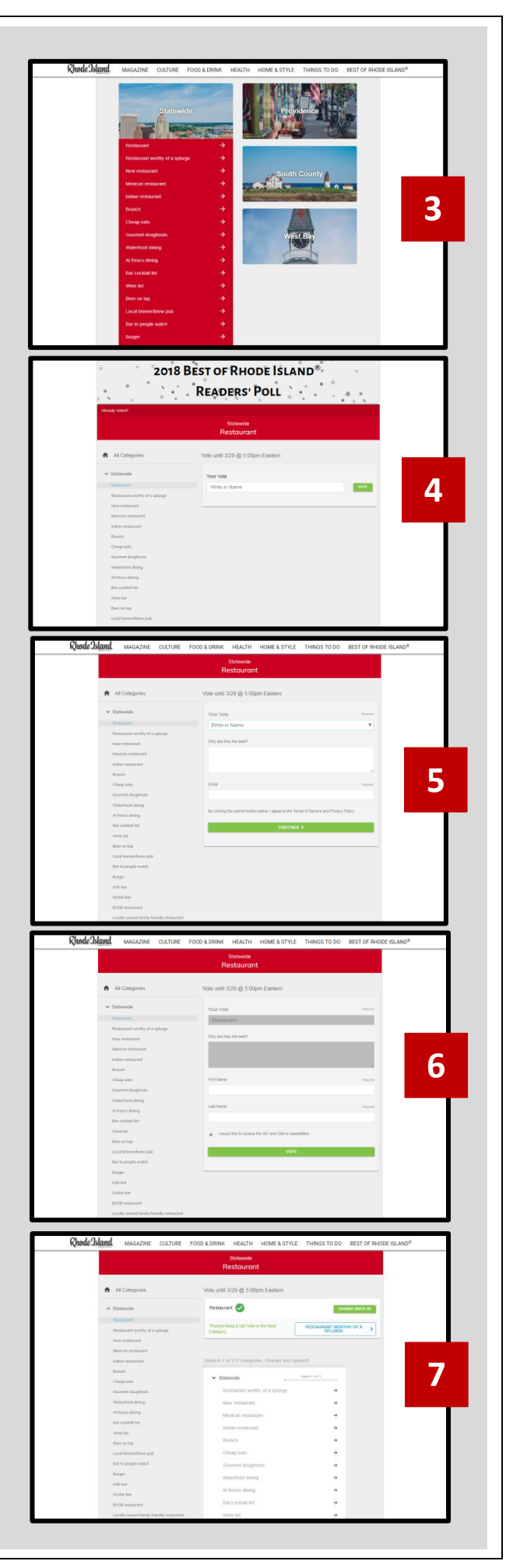

8. You will be able to select the next region and or category you would like to vote in by selecting them on the left side of the poll or underneath the last category you voted in.

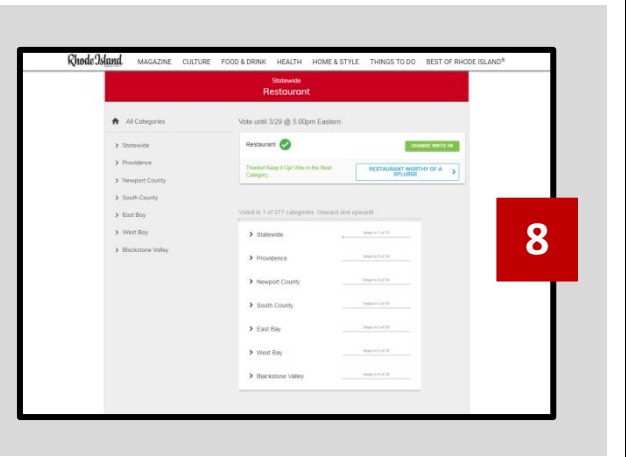

## **HOW TO LOG OUT AND LOG BACK IN**

- 1. If you are done voting for the time being, you are able to log out by clicking your email that appears in the upper left corner of the page. **After you log out, you are able to return to the poll again at any time by logging back in.**
- 2. After you log out, you will be sent an email to the address that you used to cast your first vote. This email will include a personalized link that you will use in order to log in moving forward. All you need to do is click this link to log back in and continue voting.
- 3. **This email may be mistaken as spam or junk.** Check your junk folder if you do not receive the email in your inbox. **Search your email for "2018 Best of Rhode Island Readers' Poll" to find this email.**

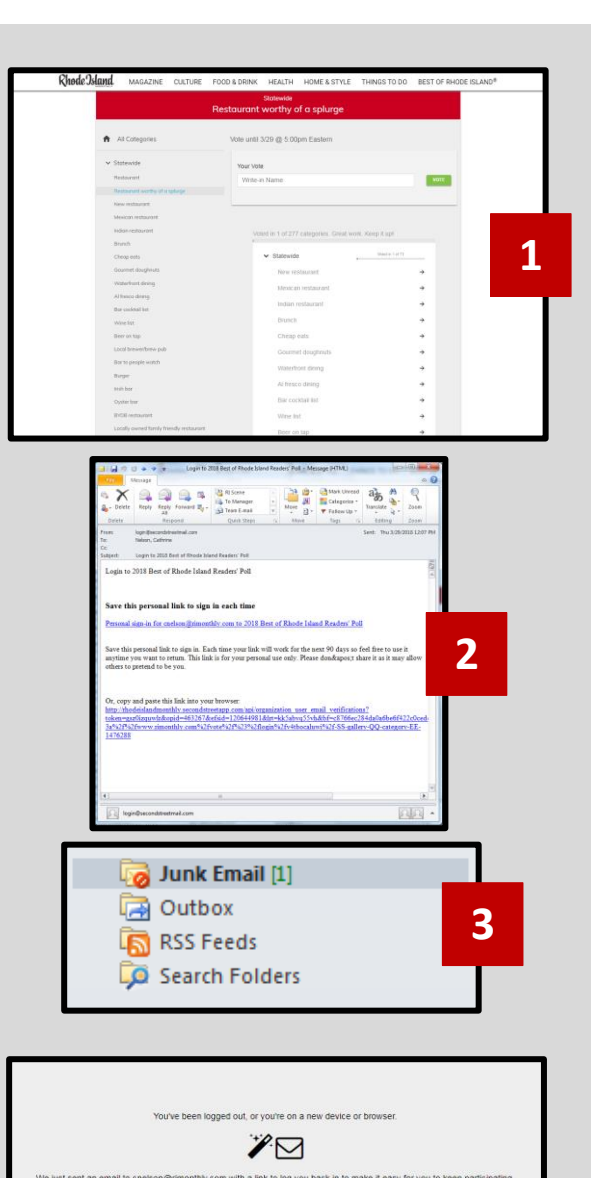

## **OTHER THINGS YOU SHOULD KNOW**

- 1. You can keep track of the categories that you have already completed by reviewing the category list found underneath the last vote you cast. **Completed categories will turn green once completed.**
- 2. If you vote in the statewide categories and at least one region category, **you will be entered to win two VIP tickets to this year's Best of Rhode Island® Party where you can celebrate with the 2018 #BestofRI winners!**

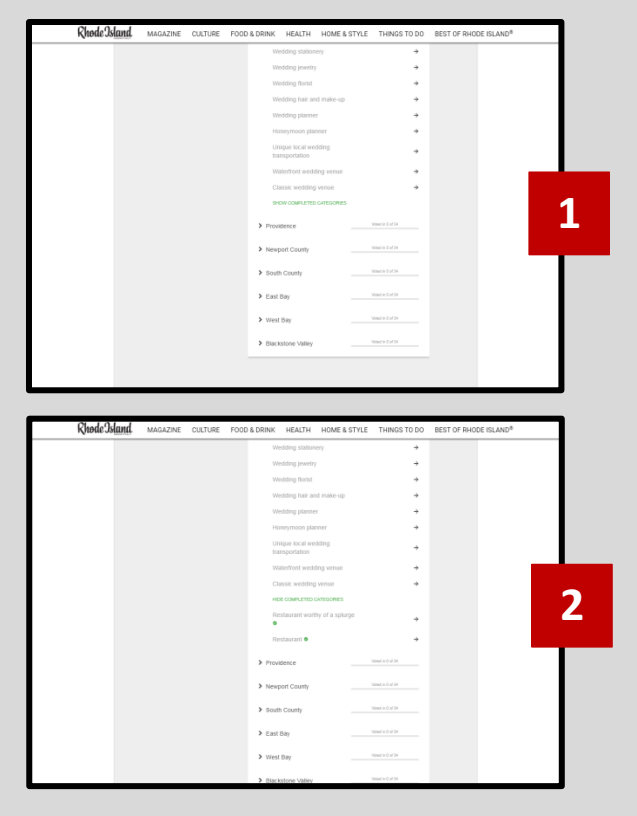

## **Are you #BestofRI?**

Online voting for this year's Best of Rhode Island® Readers' Poll takes place from April 1 to April 30, only at *[RIMonthly.com](http://rimonthly.com/)***.**

#### **Need help promoting your business?**

Visit [rimonthly.com/widgets](http://www.rimonthly.com/widgets) to download promotional materials and find answers to frequently asked questions about the voting process.

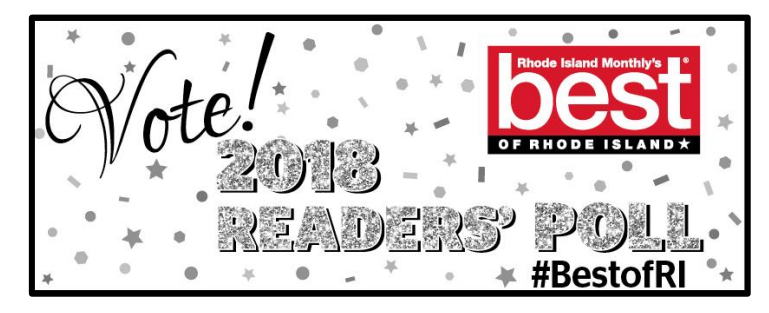

#### **Still need help?** Contact Cathrine Nelson at [cnelson@rimonthly.com](mailto:cnelson@rimonthly.com) or at 401-649-4878